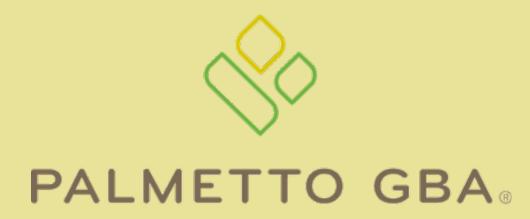

A CELERIAN GROUP COMPANY

Website Tutorial

## Palmetto GBA Home Page

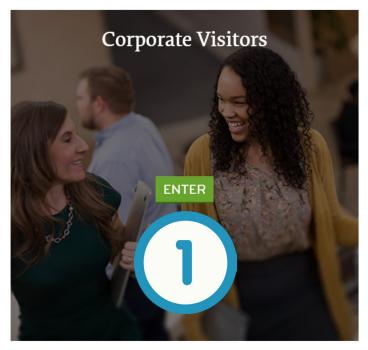

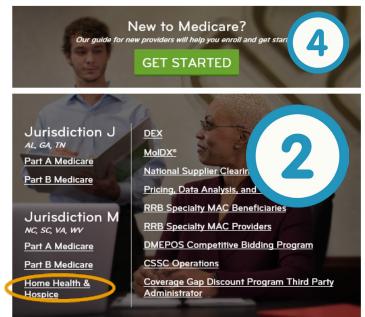

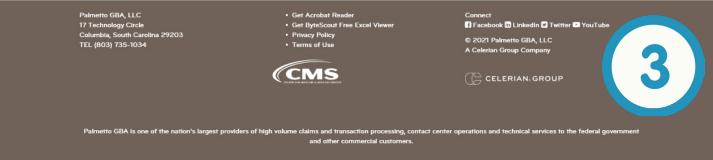

- About Us
  Visit these pages to learn
  more about our company.
- 2 Jurisdiction Home Pages
  Each Jurisdiction has its own page. Please navigate to your Jurisdiction's page.
- **3** Additional Services
  View additional information and webpages.
- New to Medicare
  A step-by-step guide for providers that are new to Medicare.

## Jurisdiction Home Page

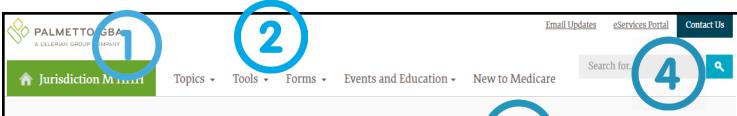

Jurisdiction M Home Health and Hospice MAC

Home Health and Hospice providers in Alabama, Arkansas, Florida, Georgia, Illinois, Indiana, Kentuck, Louisiana Mississippi, New Mexico, North Carolina, Ohio, Oklahoma, South Carolina, Tennessee and Texas

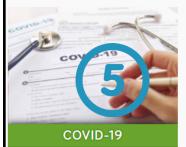

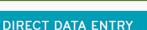

CLAIMS PAYMENT ISSUES LOG

(DDE)

CREDIT BALANCE REPORTING

LCDS, NCDS, COVERAGE ARTICLES

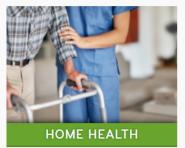

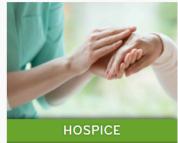

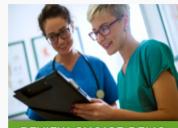

**REVIEW CHOICE DEMO** 

#### **IMPORTANT UPDATE**

COVID-19 PROVIDER ENROLLMENT AND ACCELERATED PAYMENT TELEPHO IE HOTLINE

The telephone hotline 1-833-820-6138 has been created for providers and suppliers to initiate provisional temporary Medicare billing privileges and address questions regarding provider enrollment flexibilities afforded by the COVID-19 waiver. The hotline is available Monday through Friday, from 8:30 a.m. to 5 p.m. ET. Learn More >

1 Home

Click the Home icon to go back to the main screen.

2 Main Navigation

Allows users to navigate to specific categories under the selected provider types.

3 Quick Links

Access these links to receive Email Updates, contact Palmetto GBA or access the eServices Portal.

Search
Search the website.

5 Top Links

These are the most popular links.

6 Shortcuts

Quick access to important features and updates.

Updates and Tools
Here you will find important updates as well as helpful tools to improve your experience.

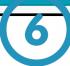

## Jurisdiction Home Page

Recent News | All News

03/27/2021 COVID-19 Accelerated/Advance Payment Reminder Emails NEW COVID-19: RHC and FQHC Lump Sum Payments

03/25/2021 Update to Rural Health Clinic (RHC) Payment Limits NEW

Common Working File (CWF) Edits for Medicare Telehealth Services and Manual Update

Implementation of Changes in the End-Stage Renal Disease (ESRD) Prospective Payment System (PPS) and Payment for Dialysis Furnished for Acute Kidney Injury (AKI) in ESRD Facilities for Calendar Year (CY) 2021 NEW

03/18/2021 Remittance Advice Remark Code (RARC), Claims Adjustment Reason Code (CARC), Medicare Remit Easy Print (MREP) & PC Print Update NEW

Quarterly Update for Clinical Laboratory Fee Schedule and Laboratory Services Subject to Reasonable Charge Payment NEW

Clinical Laboratory Fee Schedule - Medicare Travel Allowance Fees for Collection of Specimens

Social Media

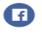

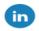

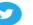

Auxiliary Aids &

Services

Information about

the availability of

auxiliary aids and

services

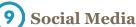

contract.

**News** 

Connect with Palmetto GBA on our social media pages.

**Provides information** 

specific to the Medicare

#### Footer

These important links will be on each webpage regardless of which page you select.

(11) Chat

Chat online with a customer service representative when this icon is visible.

Medicare Learning Network

go.cms.gov/mln

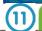

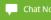

Contact Palmetto GBA JJ Part A Medicare

Provider Contact Center: 877-567-7271 Email JJ Part A

Contact a specific JJ Part A department

Other Palmetto GBA Sites

Palmetto GBA Home

**DMEPOS Competitive Bidding Program** 

Jurisdiction J Part A MAC

Jurisdiction J Part B MAC

Jurisdiction M Part A MAC

Jurisdiction M Part B MAC

Jurisdiction M Home Health and Hospice MAC

MolDX

RRB Specialty MAC Providers

**RRB Specialty MAC Beneficiaries** 

National Supplier Clearinghouse MAC

**Prior Authorization** 

© 2021 Palmetto GBA, LLC.

Get Adobe Reader

Get ByteScout Free MS Excel Viewer

**Privacy Policy** 

Site Help

Legal Disclaimer

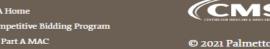

# Main Navigation and Tools

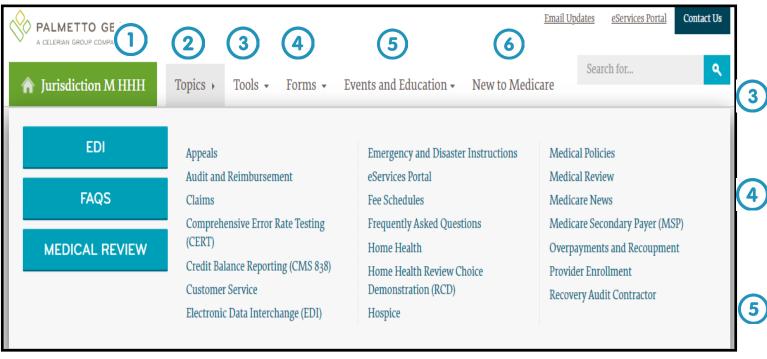

Home
Click the Home icon to go
back to the main screen.

2 Topics
Select this tab to view
Appeals, Provider Enrollment, and other helpful information.

3 Tools
Select this tab to access helpful tools and training modules.

4 Forms
Select this tab to utilize the form finder and access the documents you need.

Events
Find information regarding important and upcoming events.

6 New to Medicare
New providers start here.

# Main Navigation and Tools

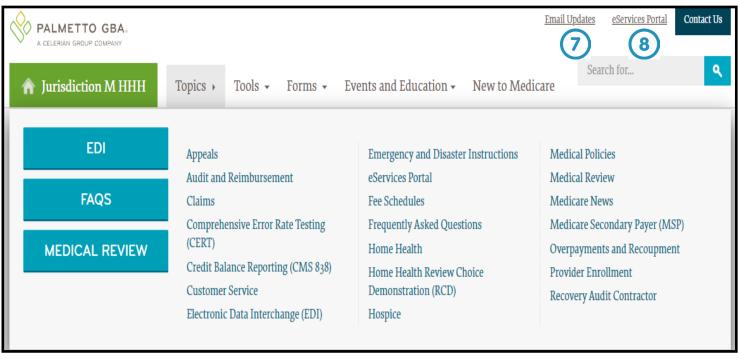

- 7 Email Updates
  Click here to sign up to receive Email Updates when new or important articles are posted
- 8 eServices Portal
  Click this link to be redirected to our eServices
  portal.
- Contact Us Click this link to get in touch with Palmetto GBA.

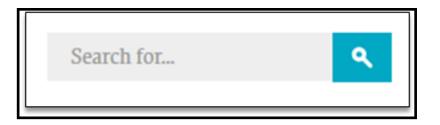

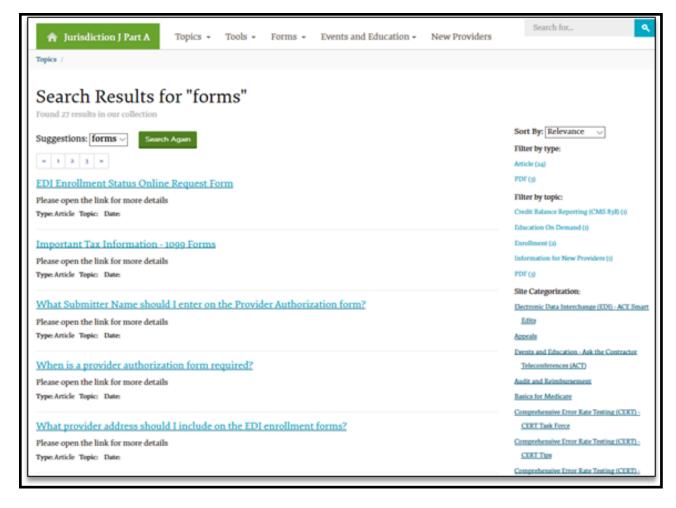

#### Search

The **Search** box can be found in the upper right corner of each page. Click the field to bring up the **Quick Search** box.

Type in the word or phrase you are looking for and select **Enter** on the keyboard or click the **Search** button to the right. The top articles will be displayed. If these are not what you are looking for, click the blue **More Results** button to be taken to a detailed search page.

#### Subscribe to Email Updates

If you are already subscribed to our listservs and wish to edit the listservs you are subscribed to then please visit our Change Email Updates Category Subscribing to our email updates is quick, easy and free!

Enter your email address below and select the topics you are interested in receiving updates about . We won't share your email address with anyone, and usually only send one email per day.

#### **Topic Selection**

- All Jurisdiction J Part A News
- Ambulance
- **Ambulatory Surgical Center**
- Audit and Reimbursement
- Clinical Diagnostic Laboratory
- Community Mental Health Center
- Comprehensive Outpatient Rehabilitation Facility
- Electronic Data Interchange (EDI)
- Federally Qualified Health Center
- General
- Hospice
- Hospital
- Hospital Critical Access
- Independent Diagnostic Testing Facility
- Long Term Care Hospitals
- Organ Procurement
- Outpatient Physical Therapy Facility
- Religious Non-Medical Health Care Institution
- Renal Dialysis Facility
- Rural Health Clinic
- Skilled Nursing Facility

### **Email Updates**

You can sign up to receive important updates and timely information from Palmetto GBA. Email Updates will also notify you when one of our help articles is updated. At the top of the jurisdiction home page, sign up in the **Email Updates** box, and select the information you would like to receive. Palmetto GBA sends out **Email** 

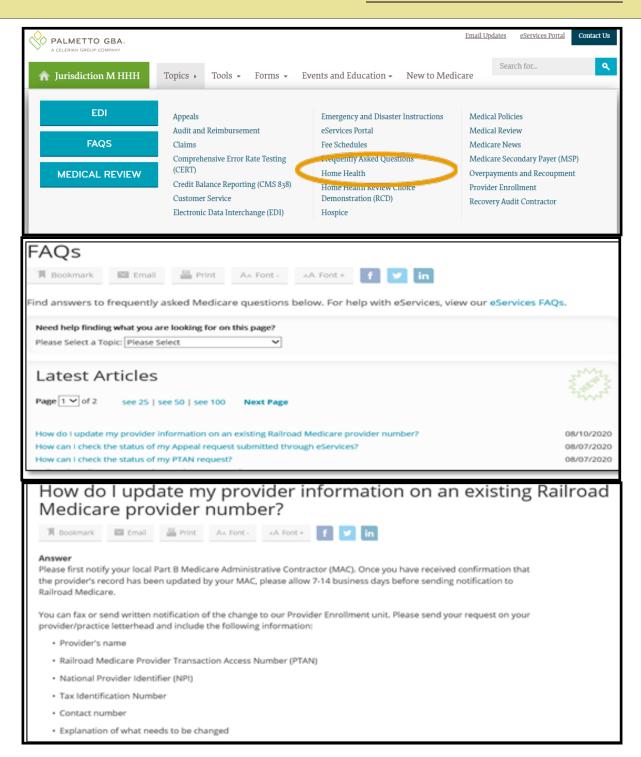

## Frequently Asked Questions (FAQ)

View every **FAQ** on one page. First, select **FAQ** from the **Tools** tab.

View every **FAQ** on one page. First, select **FAQ** from the **Tools** tab.

Once you find the **FAQ** you're looking for, click on the link. You will be taken to an expanded view of the question and the response. To find other questions and answers, you can return to the previous page.

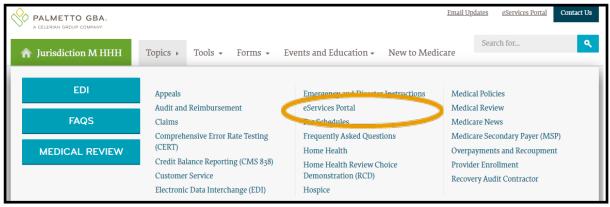

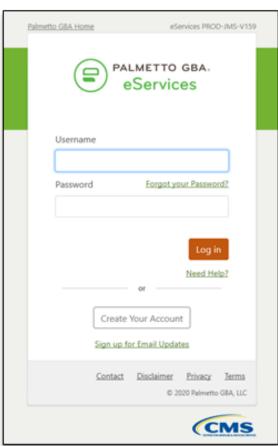

### **eServices Portal**

To sign up for or access the **eServices portal**, select **eServices Portal** from the **Topics** dropdown menu.

Once at the login screen, either create an account or login with an existing one.